# SSO連携実験の中間報告 (東工大SSOとShibbolethの連携)

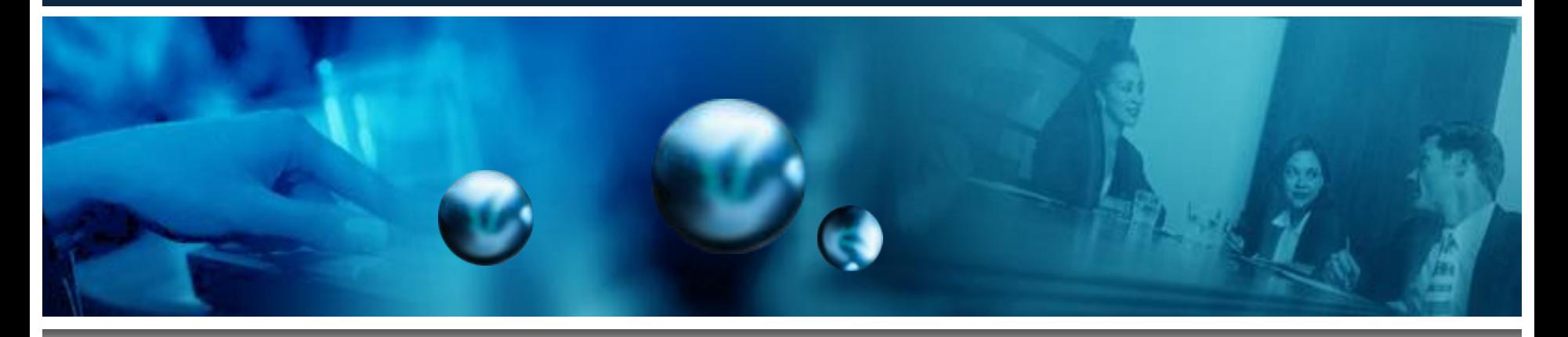

### 国立大学法人 東京工業大学

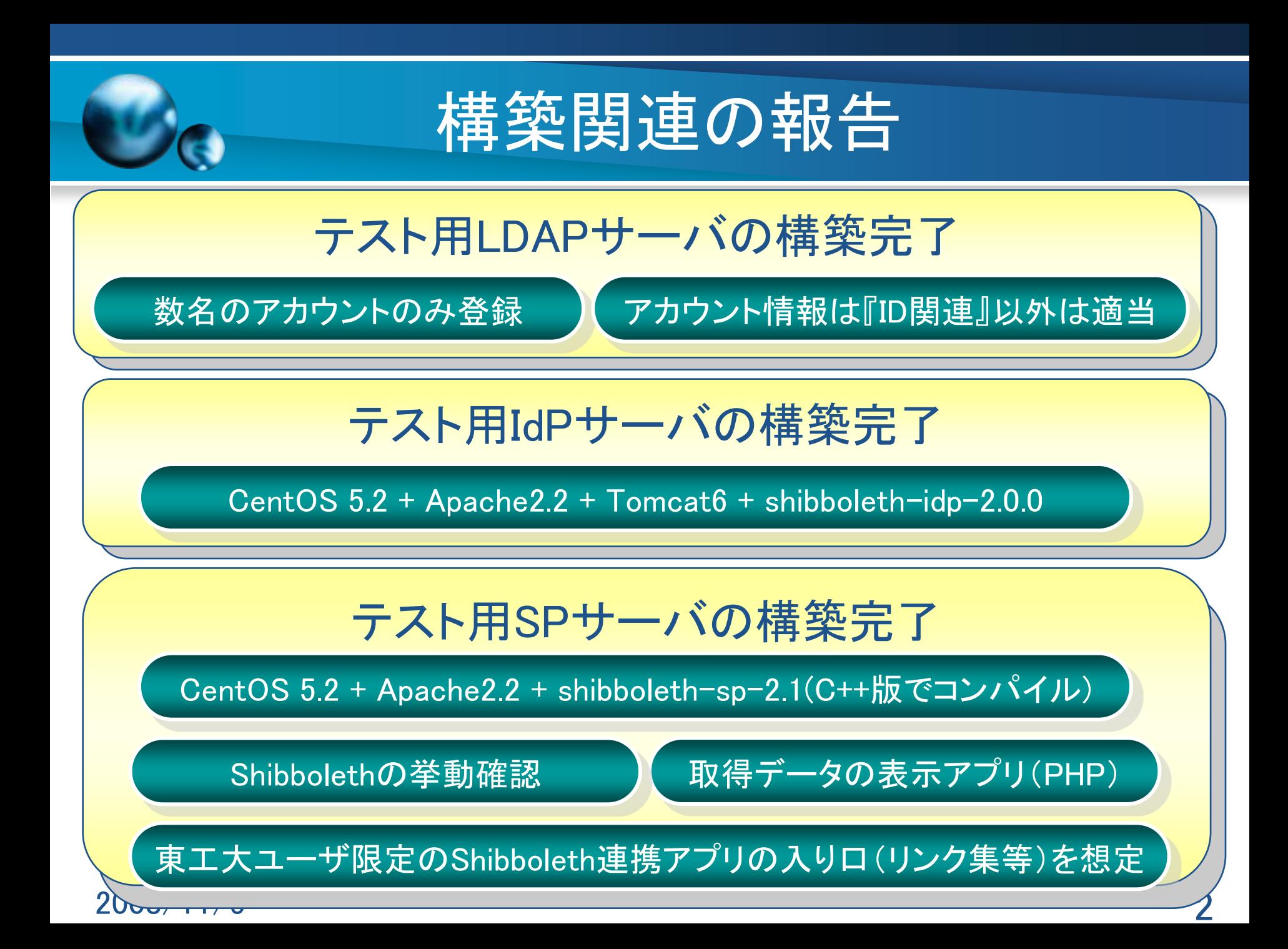

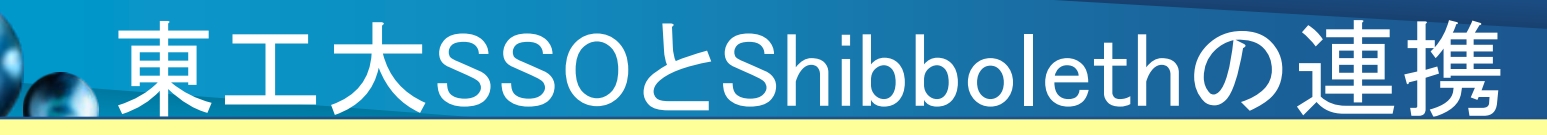

## 連携の基本方針

東工大SSOにログインできれば簡単に東工大IdPへもログイン可能であること

東工大SSOからログアウトすれば東工大IdPからもログアウトされること

東工大SSOにログインすればShibbolethのDSによるIdP選択を省略できること

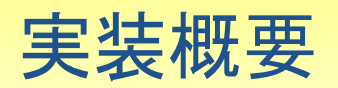

東工大IdPのコンテンツを東工大SSOの保護下に設定

東工大SSOは認証済みユーザIDをHTTP Headerに埋め込むように設定

東工大IdPはHTTP Headerに埋め込まれたユーザIDで 自動的にログインするように設定(RemoteUserAuthServletを利用)

2008/11/5 3 東工大SPにおいて東工大IdPを常に参照するように設定したリンク集を作成

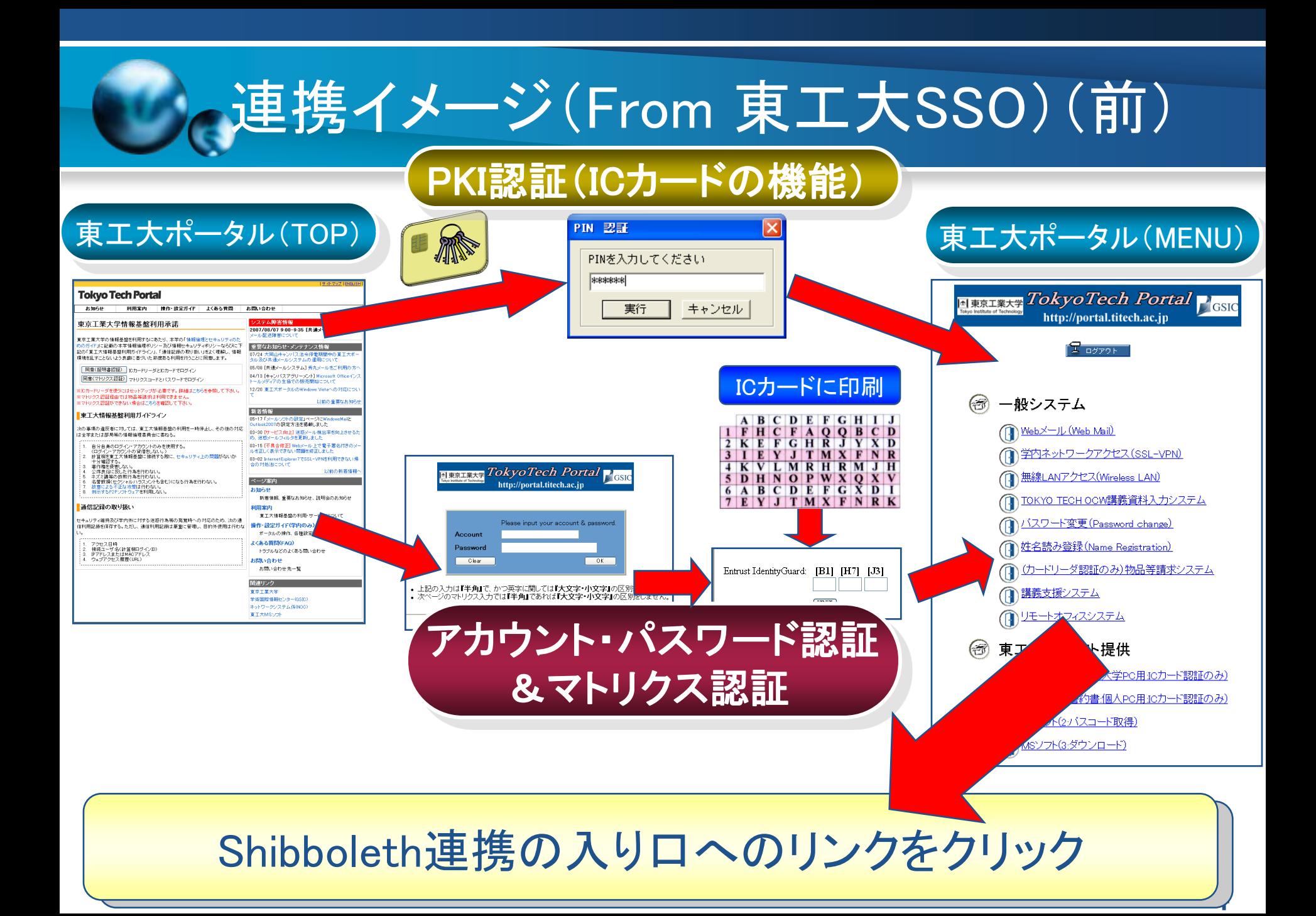

# 連携イメージ(From 東工大SSO)(後)

#### Shibboleth連携の入り口

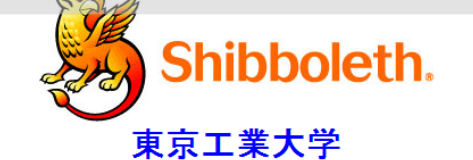

#### **NII実証実験用 Shibboleth Test SP Top Page**

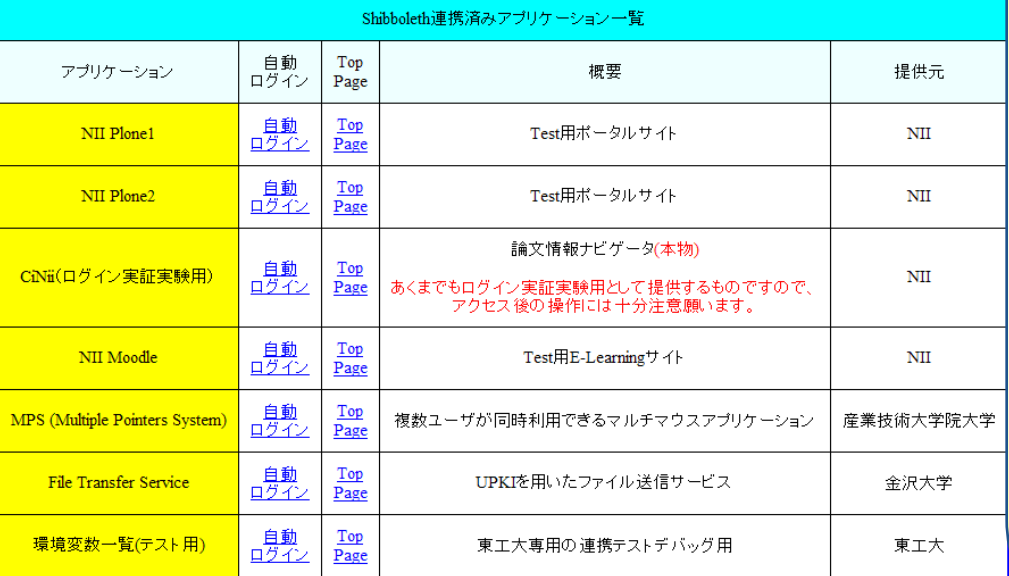

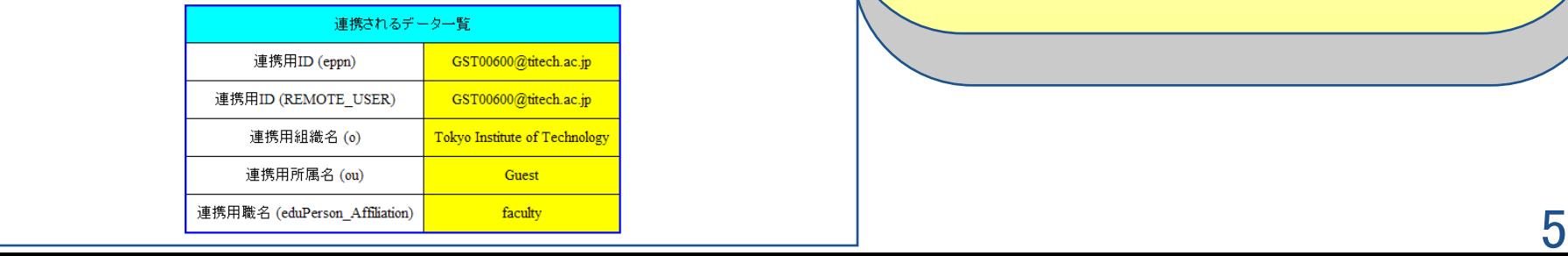

## 意図している機能

### 各アプリの簡易紹介と注意事項

#### 各アプリへの自動ログインリンク (クリックするだけでログイン可能)

#### 各アプリのTopPageへのリンク

#### Shibbolethで連携されるデータの表示

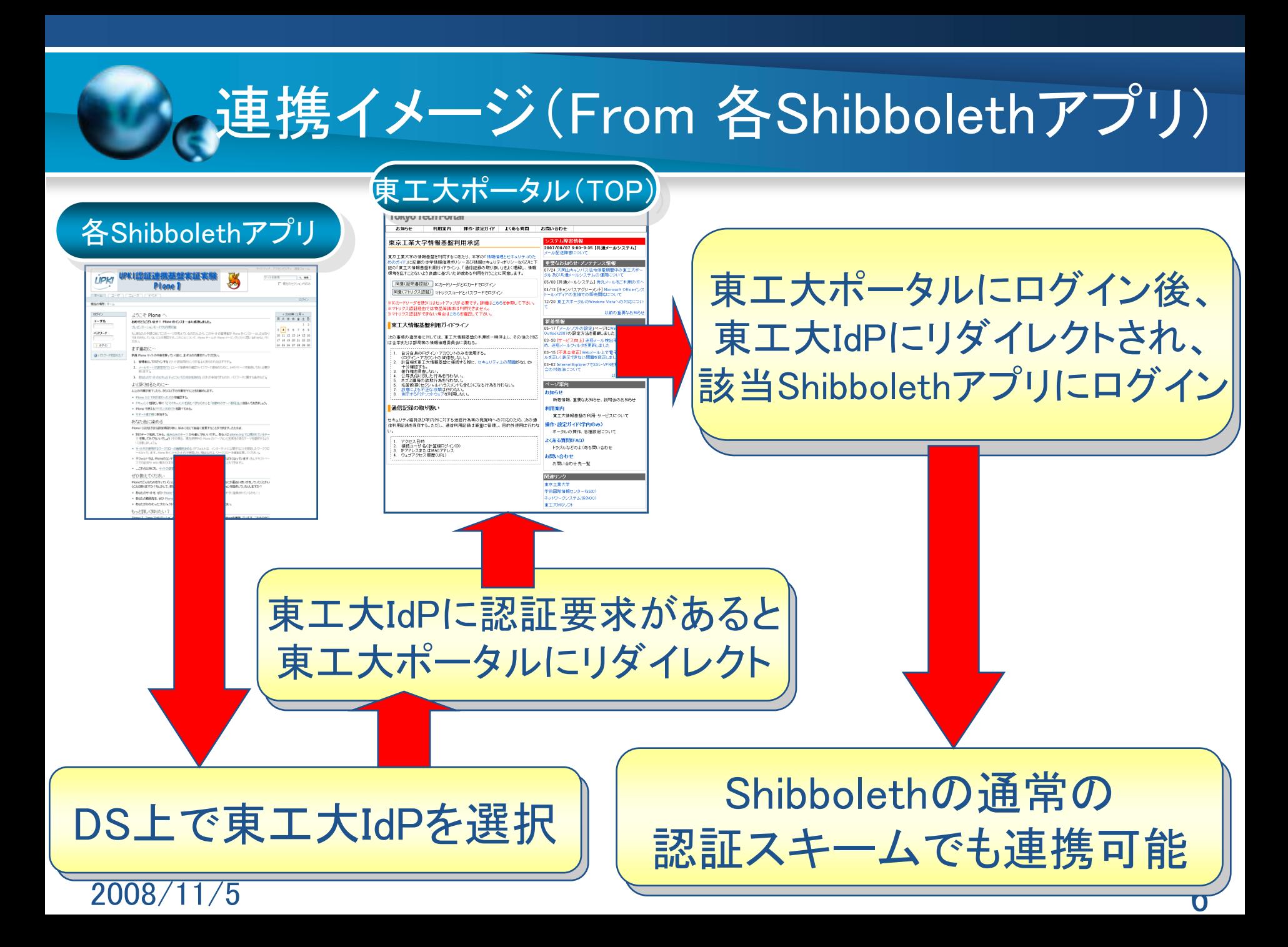

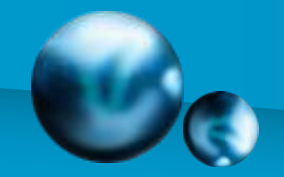

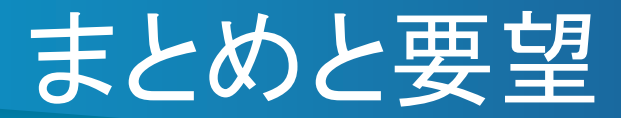

## 東工大SSOとShibbolethの連携のまとめ

東工大SSOとShibbolethのクリックだけによるログイン連携を可能にした

東工大SSOからログアウトすれば その後の東工大IdPへの認証要求を全て遮断できるが、 各SPが持つ認証キャッシュの無効化に対する検討がまだ必要

## NIIへの要望

今回構築した『 Shibboleth連携の入り口』は一つのアプリケーションなので、 同様の機能を持つアプリケーションをNII側で管理運用することを検討してほしい (ユーザにDS上でIdPを選択させることは避けた方が望ましい) (各組織はまずこのアプリにログインさせる方式が管理・運用しやすい)

 $200$ 871175 7